2024/06/02 22:26 1/2 Introduction

#### **Table of Contents**

| Introduction                                                               | 1 |
|----------------------------------------------------------------------------|---|
| Process to move Your work group into MS365 Sharepoint Groups and Teams App | 1 |
| Understanding What you will be getting Access To                           | 1 |
| Migrating Files from Sync and Google Drive to Your Group and Team spaces   | 2 |
| Exporting Files from Google Drive                                          |   |
| Exporting Files From Sync                                                  |   |
| Importing these files to MS365 Groups and Team Channels                    |   |
| Some Notes on What May Not Migrate From Google or Sync                     |   |
| Remediation of Links to Files After Moving them over to MS365              | 4 |
| Group Sharepoint Sites                                                     | 5 |

Last update: 2023/02/09 public:ms365:sharepoint\_and\_team\_sites\_and\_collaboration https://wiki.libraries.coop/doku.php?id=public:ms365:sharepoint\_and\_team\_sites\_and\_collaboration&rev=1675969230 19:00

https://wiki.libraries.coop/ Printed on 2024/06/02 22:26

2024/06/02 22:26 1/5 Introduction

#### Introduction

As part of our effort to migrate to MS365, we tried to map out all the existing sync and google drive file shares, and all of the existing Co-op service and other work groups. Below is a diagram which captures these approximately (note we are aware it omits Sitka and has Support positioned incorrectly)

# Finance Starting Communication Site Reports Finance Communication Site Microsoft Teams Hub Site

#### **BC Libraries Content Relationship**

Out of this we create a number of MS365 Groups and related Teams that will provide the basic ways for you to share

# Process to move Your work group into MS365 Sharepoint Groups and Teams App

We have created an MS365 Group and related Team for your workgroup and you are the team lead who will help migrate your existing resources out of Sync and Google docs and into these spaces, and steer your work group as to how you will all collaborate in these new spaces.

#### Understanding What you will be getting Access To

By default, all of the working groups at the Coop have a Group, which is associated with a Team (yes we know it's confusing, sorry, it's not our fault.)

Your Sharepoint Group gives you:

a Sharepoint Site (which can have "pages"),

- a group mail address (mail to which will show up in Outlook in your group mailboes and by default in your inbox),
- a group calendar (which will show up in Outlook in the Group calendars area)
- a shared document library
- a shared group NoteBook
- a shared group "Planner" (Kanboard-style PM tool)
- and finally access to a Team

The Teams app will allow you to create "Channels", all of which can contain

- a "Posts" chat wall that can also capture all the activity in the team
- Files specific to that Channel
- Task lists for that Channel
- · A whiteboard for that Channel
- a Wiki
- access to the Synchronous Teams client for calls and video chats
- and potentially much more as you can add additional apps into Teams as it is an platform that
   3rd party developers are developing for

Every workroup at the Co-op (think Support, Systems, Sitka, LibPress, NNELS, Admin etc) will have a related Sharepoint Group site. They will also have a Team. The group site contain the main document library. Think of these as files and folders that are not specific to a single project but instead are relevant acrss the entire group.

Within the related Teams, there is the concept of Channels. By default every Team has a "General" channel created, and it has a filestore assocuated with it. *This* "*General*" *file area is IDENTICAL to the main Sharepoint document library for the Group as a whole*. Then think of any other Channels as being useful for subprojects for the Team - they can have their own associated document libraries and chats, and are a way to focus in on one specific project instead of more general group/team-wide discussions or docs.

You can always access Groups and Teams through the web. You can also access elements of Groups (calendar, group email, files) through associated thick desktop clients like Outlook and OneDrive. And with Teams, there is also always a web view but also the thick Teams desktop application. Ultimately the choice of which to use is yours, however we are often experiencing that the web interfaces have more options, and though they have not said it, it seems clear to us that long-term Microsoft will try to deprecate the thick desktop clients in favour of web-only views (simply due to reducing the number of codebases they need to support.) But for now - if there is something you are finding you can't do in the desktop, you usually can find it in the web interace.

## Migrating Files from Sync and Google Drive to Your Group and Team spaces

1st off it can be helpful to have the thick OneDrive client installed. You can do everything through the web but somethings are easier by dragging and dropping on the desktop.

By default Onedrive creates a PERSONAL Onedrive folder on your desktop and on the server. By

https://wiki.libraries.coop/ Printed on 2024/06/02 22:26

2024/06/02 22:26 3/5 Introduction

default these files are NOT shared and are exclusively owned by you. Ideally ANY Co-op file work you are working on will be on files in this folder. Files in this folder can then either be shared by sharing the individual file, or moving the individual file to one of the Sharepoint Group SHAREDd folders.

To begin, go to your main Group site. In the case of the Systems and Web team this is at <a href="https://librariescoop.sharepoint.com/sites/SysWeb">https://librariescoop.sharepoint.com/sites/SysWeb</a> (the URL for all the Group sites are below).

On the right hand menu is a link to "Documents." Clicking on it takes you to a view of this Groups documents, which are split into two sections - "In Channels" and "In Site Library." As an experiment, feel free to open the "In site Library" section and then hit "Upload" and upload a file. You should see it in the site library list of files. And if you click up to the "In Channel" section and open the "General" channel, you should see the same file there.

#### Important Note about using the Thick Desktop Client

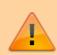

If you want the files either here, or in Teams, to show up in your desktop client, then while you are viewing the documents section on the web group, you need to click "Sync" or "Add Shortcut to OneDrive" so that OneDrive knows to copy this folder and its contents down to your desktop (and vice versa, sync anything in those desktop folders back up with the server.)

#### **Exporting Files from Google Drive**

If you have files in Google drive that you want to migrate over to MS365, you need to get them out first. The easiest way is to log into Google drive with your web browser, navigate in your drive so that you can see the folder you want to export, and then right click and select "Export." This will download a zip archive of all the files in this folder, with the native Google docs formats converted into Word formats.

#### **Exporting Files From Sync**

This is even more straighforward as no "export" from Sync is required - if you are the folder owner, you should have the master copy on your desktop.

#### Importing these files to MS365 Groups and Team Channels

Uploading these to MS365 is as simple as unzipping this export on your desktop, navigating to the location in MS365 that you want the files to live, and then uploading them there. This can be done in either the web group or via the desktop client if you have asked these group folders to sync. You may want to try it first in the web version, then sync the folder so you can see the files going up into the web group, and then syncing back down via OneDrive.

Once the files are in their Group documents libraries and Teams Channel documents areas, by default they will be shared with members of that group. Please refer to the Files page for more information on how to share files outside of the default group.

#### Some Notes on What May Not Migrate From Google or Sync

Google doesn't allow the export of Drawings, Forms, Sites, and Maps from Drive. If you have any of these that you need to move over you may need to go into the individual documents and export the data in a neutral format (think PDF, CSV, PNG, JPG) and then manually move into OneDrive/Sharepoint.

Shortcut files aren't supported for migration and therefore not migrated. As well as the following:

- Files larger than 15 GB are not migrated.
- Files with a size of 0 bytes (zero-byte files) are not migrated.
- The following characters in file or folder names are removed: " \*: < >? / \ |
- Leading tildes (~) are removed.
- Leading or trailing whitespace is removed.
- Leading or trailing periods (.) are removed.
- See Invalid file names and file types for all other limitations.
- Filenames can have up to 256 characters.
- Folder names may have up to 250 characters.
- Total path length for folder and filename combinations can have up to 400 characters. For more info, see below.

After you upload folders that have been exported from either GDrive or Sync, be sure to pay attention to the OneDrive/Shaarepoint messages that popup, as these can indicate where a file or file name has been problematic and you can then remedy this.

## Remediation of Links to Files After Moving them over to MS365

We are aware that there are some files in both sync and possibly Google docs that have been linked to from other public and non-public places. The primary places we have determined are

- Co-op web, both public and extranet site
- Wiki
- email

We will NOT be remediating links to docs that have been emailed, it is simply not possible.

**For links in the wiki** - if you are the folder owner, once you have migrated docs into MS365, go to the wiki and use the search function and simply search for sync.com or google.com. Follow the links and if you recognize any of the documents, locate in MS 365, get a shareable link and replace the existing one. A quick search of the wiki has revelaed only a few such links

For public links on Co-op web - same as with wiki, the search function on thes tie wil reveal these

https://wiki.libraries.coop/ Printed on 2024/06/02 22:26

2024/06/02 22:26 5/5 Introduction

and then they can be replaced.

**For extranet sites** - Sam Edwards will be producing a report of pages that contain these kinds of links which we will distribute to the relevant owners after migration is done.

### **Group Sharepoint Sites**

| Team       | URL                                                        | Team Email Address               |
|------------|------------------------------------------------------------|----------------------------------|
| Coop-wide  | https://librariescoop.sharepoint.com/sites/home            |                                  |
| All Staff  |                                                            | allstaff@bc.libraries.coop       |
| Support    | https://librariescoop.sharepoint.com/sites/support-team    | support-team@bc.libraries.coop   |
| Systems    | https://librariescoop.sharepoint.com/sites/SysWeb          | sysweb-team@bc.libraries.coop    |
| Sitka      | https://librariescoop.sharepoint.com/sites/sitka-team      | sitka-team@bc.libraries.coop     |
| Management | https://librariescoop.sharepoint.com/sites/mgmt-team       | mgmt-team@bc.libraries.coop      |
| Admin      | https://librariescoop.sharepoint.com/sites/admin-team      | admin-team@bc.libraries.coop     |
| NNELS      | https://librariescoop.sharepoint.com/sites/nnels-team      | nnels-team@bc.libraries.coop     |
| LibPress   | https://librariescoop.sharepoint.com/sites/libpress-team   | libpress-team@bc.libraries.coop  |
| Licensing  | https://librariescoop.sharepoint.com/sites/licensing-team/ | licensing-team@bc.libraries.coop |

From:

https://wiki.libraries.coop/ - BC Libraries Coop wiki

Permanent link:

https://wiki.libraries.coop/doku.php?id=public:ms365:sharepoint\_and\_team\_sites\_and\_collaboration&rev=1675969230

Last update: 2023/02/09 19:00

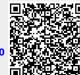